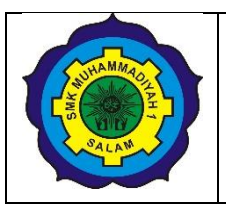

# **SMK MUHAMMADIYAH 1 SALAM**

# **F/751/WAKAKUR/8**

# **RENCANA PELAKSANAAN PEMBELAJARAN (RPP)**

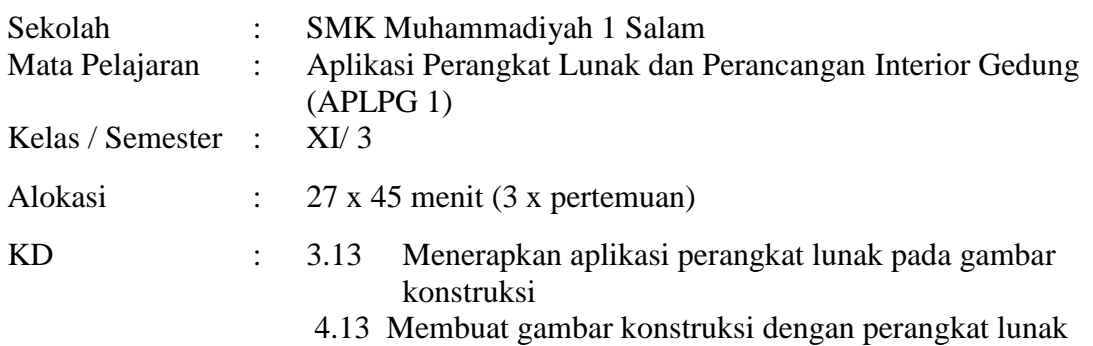

### **A. Kompetensi Inti**

- KI 3. Memahami, menerapkan, menganalisis, dan mengevaluasi tentang pengetahuan faktual, konseptual, operasional lanjut, dan metakognitif secara multidisiplin sesuai dengan bidang dan lingkup kerja Desain Pemodelan dan Informasi Bangunan pada tingkat teknis, spesifik, detil, dan kompleks, berkenaan dengan ilmu pengetahuan, teknologi, seni, budaya, dan humaniora dalam konteks pengembangan potensi diri sebagai bagian dari keluarga, sekolah, dunia kerja, warga masyarakat nasional, regional, dan internasional.
- KI 4. Melaksanakan tugas spesifik dengan menggunakan alat, informasi, dan prosedur kerja yang lazim dilakukan serta memecahkan masalah sesuai dengan bidang kerja Teknik Konstruksi dan Properti. Menampilkan kinerja di bawah bimbingan dengan mutu dan kuantitas yang terukur sesuai dengan standar kompetensi kerja.

Menunjukkan keterampilan menalar, mengolah, dan menyaji secara efektif, kreatif, produktif, kritis, mandiri, kolaboratif, komunikatif, dan solutif dalam ranah abstrak terkait dengan pengembangan dari yang dipelajarinya di sekolah, serta mampu melaksanakan tugas spesifik di bawah pengawasan langsung.

Menunjukkan keterampilan mempersepsi, kesiapan, meniru, membiasakan, gerak mahir, menjadikan gerak alami dalam ranah konkret terkait dengan pengembangan dari yang dipelajarinya di sekolah, serta mampu melaksanakan tugas spesifik di bawah pengawasan langsung.

### **B. Kompetensi Dasar**

- 3.13. Menerapkan aplikasi perangkat lunak pada gambar konstruksi
- 4.13 Membuat gambar konstruksi dengan perangkat lunak

### **C. Indikator Pencapaian Kompetensi**

*PPG Dalam Jabatan\_TKP\_UNY\_Sigit Raharjo*

#### **1. IPK Pengetahuan**

- 3.13.1 Mengelompokkan perintah-perintah pada aplikasi perangkat lunak untuk menggambar konstruksi
- 3.13.2 Menerapkan perintah pada aplikasi perangkat lunak untuk gambar konstruksi

#### **2. IPK Keterampilan**

- 4.13.1 Membuat gambar konstruksi dengan perangkat lunak
- 4.13.2 Merawat perangkat lunak
- 4.13.3 Menyimpan hasil gambar konstruksi

#### **D. Tujuan Pembelajaran**

Dengan kegiatan pembelajaran kelompok dalam pembelajaran APLPG ini diharapkan peserta didik terlibat aktif dan disiplin dalam kegiatan pembelajaran dan mampu bekerja sama serta toleran dalam kelompok serta bertanggung jawab dalam menyampaikan pendapat, menyampaikan pertanyaan, memberi saran dan kritik serta dapat:

- 1. Menerapkan perintah pada aplikasi perangkat lunak untuk gambar Denah
- 2. Menerapkan perintah pada aplikasi perangkat lunak untuk gambar Potongan
- 3. Menerapkan perintah pada aplikasi perangkat lunak untuk gambar Tampak
- 4. Menerapkan perintah pada aplikasi perangkat lunak untuk gambar Denah Pondasi
- 5. Menerapkan perintah pada aplikasi perangkat lunak untuk gambar Denah lantai
- 6. Menerapkan perintah pada aplikasi perangkat lunak untuk gambar Denah Atap
- 7. Menerapkan perintah pada aplikasi perangkat lunak untuk gambar Denah Plafond

#### **E. Materi Pembelajaran**

- 1. Menggambar konstruksi dengan aplikasi perangkat lunak :
	- a. Gambar denah
- e. Gambar denah lantai
- f. Gambar denah rencana atap

c. Gambar tampak

b. Gambar potongan

g. Gambar denah plafond

d. Gambar denah rencana pondasi

#### **F. Pendekatan, Model dan Metode**

- 1. Pendekatan : *scientific learning*
- 2. Model/strategi : *Project Baed Learning (PjBL)*
- 3. Metode : Dalam Jaringan, diskusi, tanya jawab, penugasan

#### **G. Kegiatan Pembelajaran**

*PPG Dalam Jabatan\_TKP\_UNY\_Sigit Raharjo*

#### 1. **Pertemuan Kesatu (**9 x 45 menit)

- a. Pendahuluan/Kegiatan Awal (15 menit)
	- 1) Siswa membersihkan lingkungan belajar.
	- 2) Mengkondisikan suasana belajar yang menyenangkan dengan salam, berdoa, dan menyapa
	- 3) Guru mengecek kehadiran siswa melalui link pada *google form* yang telah disediakan
	- 4) Mengingatkan protokol kesehatan untuk tetap *memakai masker, jaga jarak, jaga kesehatan dan mencuci tangan ,* sebagai upaya mencegah virus Covid -19
	- 5) Guru memberikan motivasi pada siswa
	- 6) Mendiskusikan kompetensi yang telah dipelajari sebelumnya
	- 7) Guru mengaitkan kompetensi yang akan dicapai dan manfaat dalam kehidupan seharihari
	- 8) Menyampaikan garis besar cakupan materi dan kegiatan yang dilakukan.
	- 9) Menyampaikan kegiatan/ tugas (individu/kelompok) dan teknik penilaian yang akan digunakan.
- b. Kegiatan Inti ke-satu ( 375 menit)

Pendekatan yang digunakan adalah pendekatan Project based learning (PjBL) , dengan langkah-langkah sebagai berikut:

#### *1) Penentuan Pertanyaan Mendasar*

- Siswa mengamati menerapkan perintah pada aplikasi perangkat lunak untuk gambar konstruksi *.*
- Guru mengkondisikan situasi belajar untuk membiasakan siswa mengajukan pertanyaan secara aktif dan mandiri tentang menerapkan perintah pada aplikasi perangkat lunak untuk gambar konstruksi *.*
- Siswa Mengumpulkan informasi yang dipertanyakan dan menentukan sumber (melalui membaca buku dan internet ) untuk menjawab pertanyaan yang diajukan tentang menerapkan perintah pada aplikasi perangkat lunak untuk gambar konstruksi.
- Siswa mengkatagorikan informasi dan menentukan hubungannya, selanjutnya disimpulkan dengan urutan dari yang sederhana sampai pada yang lebih kompleks terkait menerapkan perintah pada aplikasi perangkat lunak untuk gambar konstruksi *.*
- Menyampaikan hasil konseptualisasi tentang menerapkan perintah pada aplikasi perangkat lunak untuk gambar konstruksi.

### *2) Mendesain Perencanaan Proyek*

- Siswa diberi kesempatan untuk bertanya mengenai mekanisme desain perencanaan proyek yang ditugaskan *.*
- Siswa membuat desain perencanaan sesuai dengan desain individu yaitu :
	- a. Menggambar denah
	- b. Menggambar potongan
	- c. Menggambar tampak
	- d. Menggambar denah pondasi
	- e. Menggambar denah lantai
	- f. Menggambar denah atap
	- g. Menggambar denah plafond

 Siswa mencari referensi data (internet, majalah)berupa gambar atau informasi untuk mendukung pembuatan desain perencanaan masing-masing.

# *3) Menyusun Jadwal*

- Siswa diberi informasi mengenai alokasi waktu, batas waktu akhir,*.*
- Siswa diarahkan menyusun jadwal dengan persepsi masing-masing siswa dalam penyelesain gambar interior sesuai target. *.*
- Guru dan siswa secara kolaboratif menyusun jadwal aktivitas dalam menyelesaikan proyek . *.*
- c. Penutup (15 menit)
	- 1) Peserta didik bersama-sama dengan guru Membuat review dari video atau teks yang diamati.
	- 2) Guru bersama dengan siswa Membuat rangkuman/simpulan pelajaran
	- 3) Peserta didik membuat refleksi terhadap kegiatan yang sudah dilaksanakan.
	- 4) Peserta didik diberikan penugasan sebagai penguatan dan pemantapan dan mengumpulkan pada link yang sudah disediakan di *Google Classroom*
	- 5) Merencanakan kegiatan tindak lanjut dalam bentuk kelompok.
	- 6) Guru Menyampaikan rencana pembelajaran pada pertemuan selanjutnya melalui *Whatsapp Group* maupun *Google Classroom*
	- 7) Membersihkan ruangan setelah pembelajaran selesai
	- 8) Berdoa bersama dan memberi salam

# 2. **Pertemuan ke-2**

- a. Pendahuluan/Kegiatan Awal (3 x 15 menit)
	- 1) Guru menyiapkan peserta didik secara psikis dan fisik untuk mengikuti proses pembelajaran, dengan cara menciptakan suasana kelas yang kondusif dengan menunjuk salah satu peserta didik memimpin doa, memeriksa kehadiran peserta didik, kebersihan dan kerapian kelas.
	- 2) Guru memberikan apersepsi, dengan mengajukan pertanyaan-pertanyaan yang mengaitkan pengetahuan yang berkaitan dengan materi yang akan dipelajari
	- 3) Guru menanyakan capaian KBM minggu lalu
- b. Kegiatan Inti ke-4 ( 375 menit)

Pendekatan yang digunakan adalah pendekatan Project based learning (PjBL), dengan langkah-langkah sebagai berikut:

# *4) Memonitor peserta didik dan kemajuan proyek*

- Guru melakukan monitor terhadap aktivitas siswa selama menyelesaikan proyek dengan menggunakan ceklist .
- Guru membimbimbing siswa dalam menyelesaikan pekerjaan proyek *.*

## *5) Menguji Hasil*

- Guru menilai melalui pengecekan kemajuan masing- masing siswa serta hasil portofolio/laporan tugas siswa .
- c. Penutup (15 menit)
	- 1) Peserta didik bersama-sama dengan guru Membuat review dari video atau teks yang diamati.
	- 2) Guru bersama dengan siswa Membuat rangkuman/simpulan pelajaran
	- 3) Peserta didik membuat refleksi terhadap kegiatan yang sudah dilaksanakan.
	- 4) Peserta didik diberikan penugasan sebagai penguatan dan pemantapan dan mengumpulkan pada link yang sudah disediakan di *Google Classroom*
	- 5) Merencanakan kegiatan tindak lanjut dalam bentuk kelompok.
	- 6) Guru Menyampaikan rencana pembelajaran pada pertemuan selanjutnya melalui *Whatsapp Group* maupun *Google Classroom*
	- 7) Membersihkan ruangan setelah pembelajaran selesai
	- 8) Berdoa bersama dan memberi salam

#### 3. **Pertemuan Ke-3**

- a. Pendahuluan/Kegiatan Awal (15 menit)
	- 1) Guru menyiapkan peserta didik secara psikis dan fisik untuk mengikuti proses pembelajaran, dengan cara menciptakan suasana kelas yang kondusif dengan menunjuk salah satu peserta didik memimpin doa, memeriksa kehadiran peserta didik, kebersihan dan kerapian kelas.
	- 2) Guru memberikan apersepsi, dengan mengajukan pertanyaan-pertanyaan yang mengaitkan pengetahuan yang berkaitan dengan materi yang akan dipelajari
	- 3) Guru menanyakan capaian KBM minggu lalu
- b. Kegiatan Inti ke-6 ( 375 menit)

Pendekatan yang digunakan adalah pendekatan Project based learning (PjBL), dengan langkah-langkah sebagai berikut:

### *6) Mengevaluasi Pengalaman*

- Guru dan siswa melakukan refleksi terhadap aktivitas dan hasil pekerjaan menerapkan perintah pada aplikasi perangkat lunak untuk gambar konstruksi untuk membuat gambar konstruksi yang sudah dijalankan.
- c. Penutup (15 menit)
	- 1) Peserta didik bersama-sama dengan guru Membuat review dari video atau teks yang diamati.
	- 2) Guru bersama dengan siswa Membuat rangkuman/simpulan pelajaran
- 3) Peserta didik membuat refleksi terhadap kegiatan yang sudah dilaksanakan.
- 4) Peserta didik diberikan penugasan sebagai penguatan dan pemantapan dan mengumpulkan pada link yang sudah disediakan di *Google Classroom*
- 5) Merencanakan kegiatan tindak lanjut dalam bentuk kelompok.
- 6) Guru Menyampaikan rencana pembelajaran pada pertemuan selanjutnya melalui *Whatsapp Group* maupun *Google Classroom*
- 7) Membersihkan ruangan setelah pembelajaran selesai
- 8) Berdoa bersama dan memberi salam

## **H. Penilaian Pembelajaran, Remedial dan Pengayaan**

1. Instrumen dan Teknik Penilaian

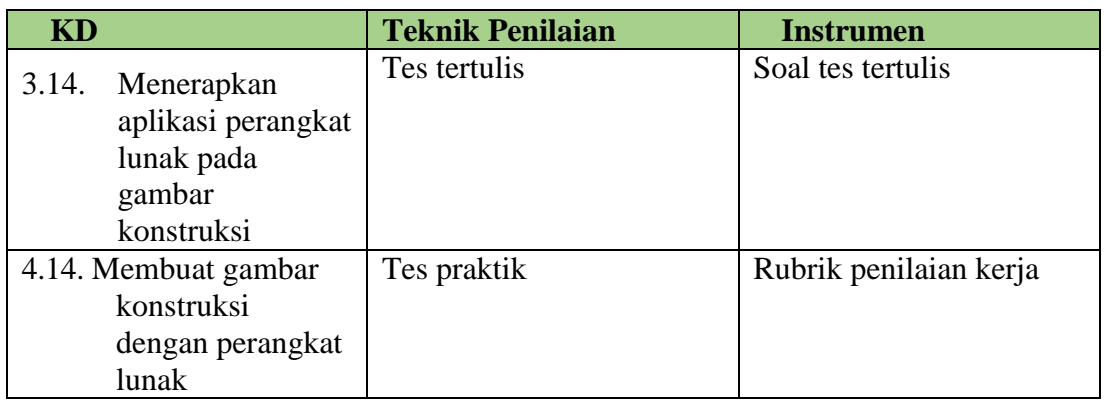

### 2. Analisis Hasil Penilaian

### **KD 3.14.** Menerapkan aplikasi perangkat lunak pada gambar konstruksi

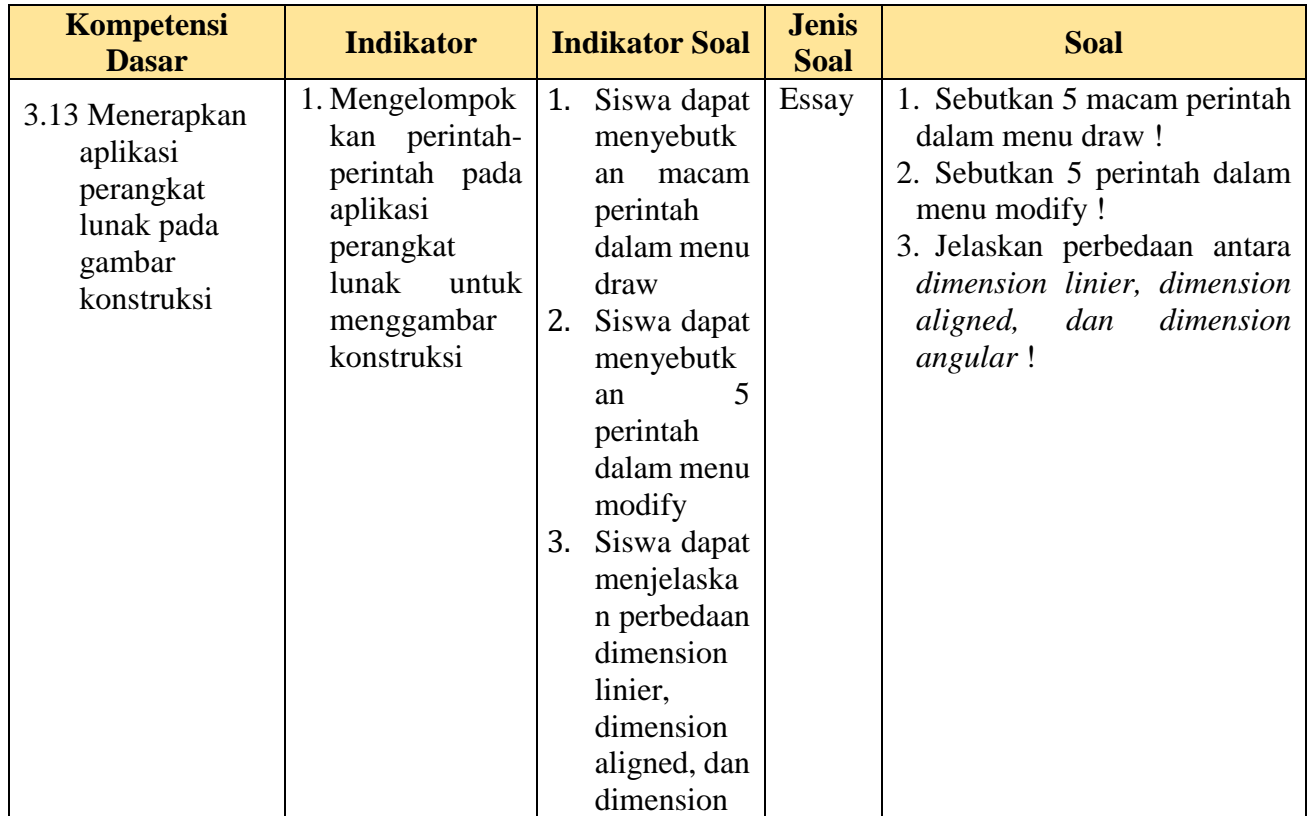

*PPG Dalam Jabatan\_TKP\_UNY\_Sigit Raharjo*

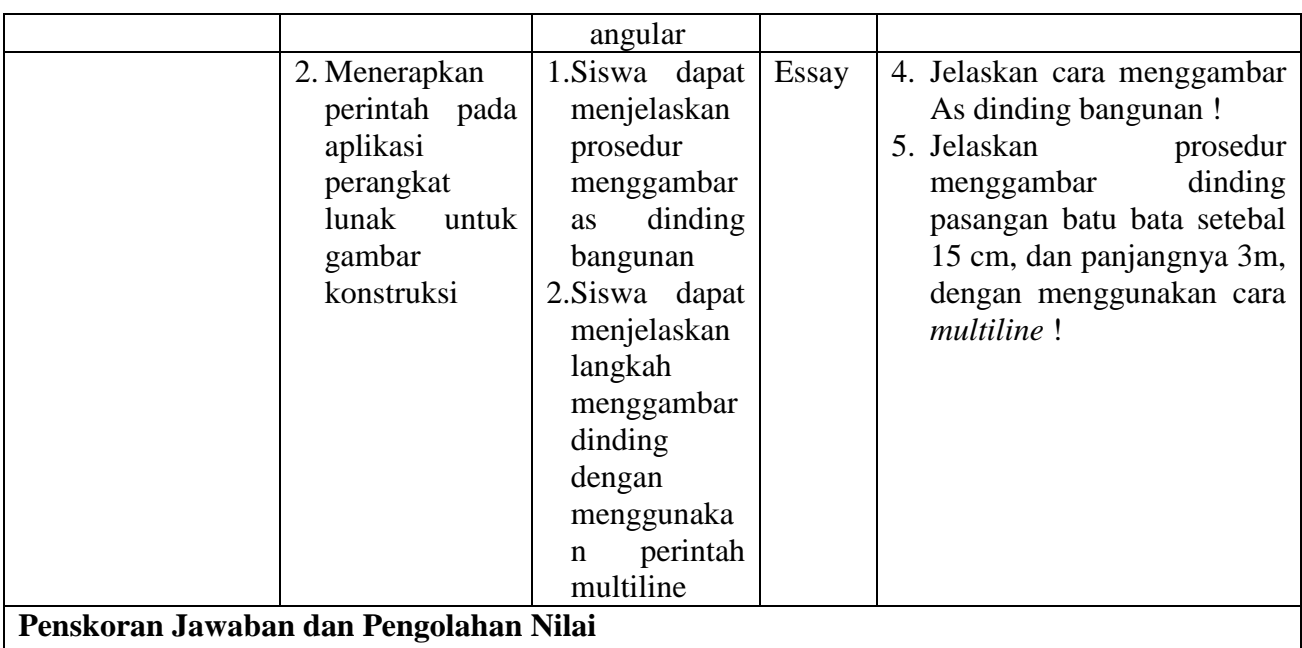

- 1. Nilai 5 : jika sesuai kunci jawaban dan ada pengembangan jawaban
- 2. Nilai 4 : jika jawaban sesuai kunci jawaban
- 3. Nilai 3 : jika jawaban kurang sesuai dengan kunci jawaban
- 4. Nilai 2 : jika jawaban tidak sesuai dengan kunci jawaban
- 5. Nilai 1 : jika menjawab

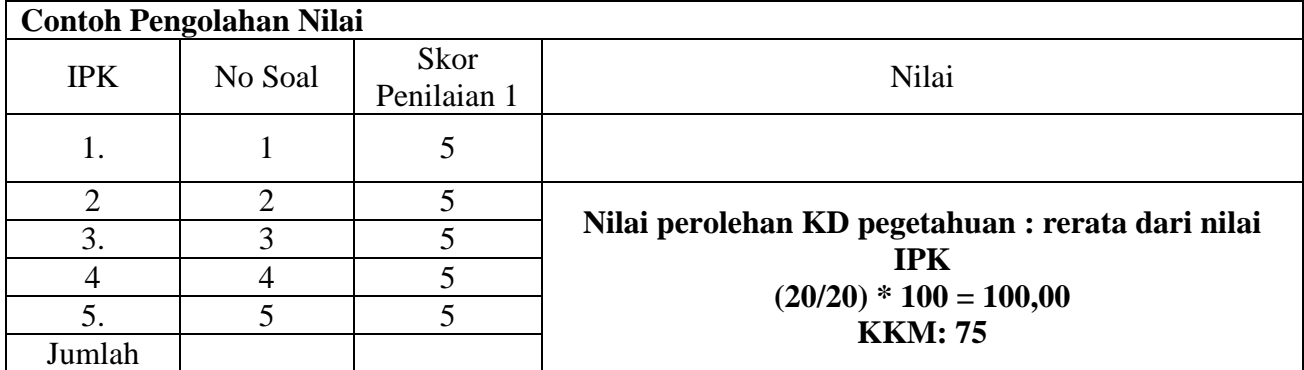

## **KD. 4.13.** Membuat gambar konstruksi dengan perangkat lunak

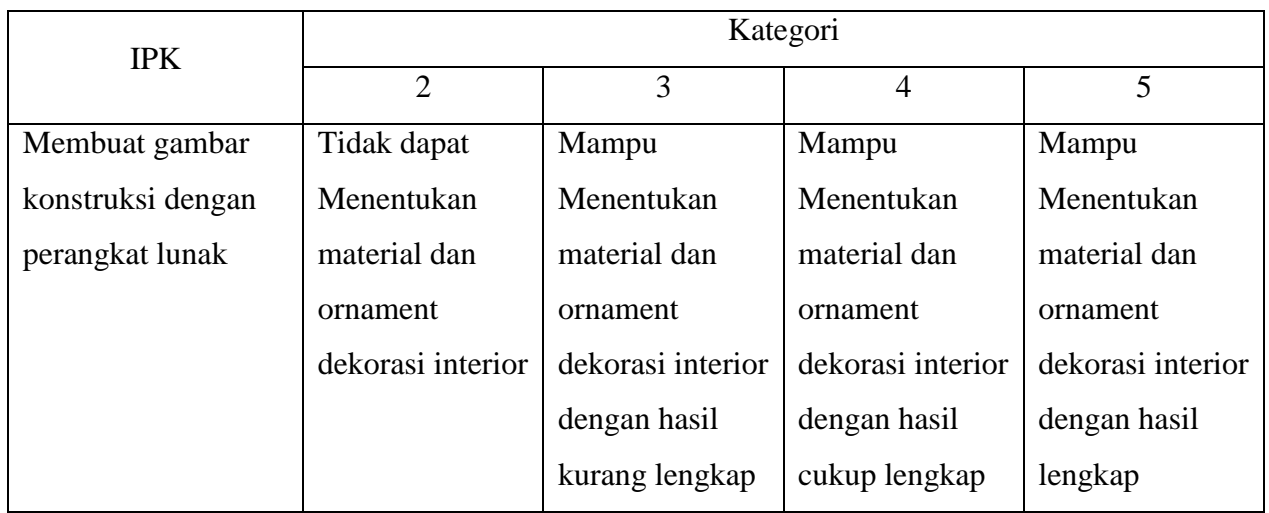

3. Pembelajaran Remedial dan Pengayaan

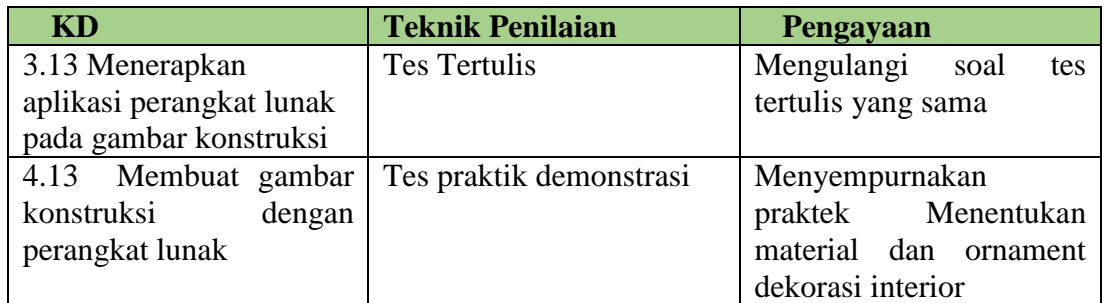

# **I. Media, Alat, Bahan, dan Sumber Belajar**

1. Media

Video, powerpoint, internet

- 2. Alat pembelajaran : *Google classroom, google meet, Whatsapp Group*
- 3. Sumber Belajar
	- 1) Modul Membuat gambar konstruksi dengan perangkat lunak, Nanang Abdullah, S.Pd. , Tahun 2018
	- 2) Internet

…………. Juli 2020

Mengetahui, Kepala Sekolah Guru Pengampu

Drs. Siswanto, M.Si NBM. 590 050

Sigit Raharjo,S.Pd. NBM. 1256207